## **Mapserver e Bancos de Dados**

João Araujo

#### *O que é um Banco de Dados?*

- É uma ferramenta usada para armazenar e acessar tabelas de informação.
- O tipo de dados pode variar de acordo com o Banco de Dados, mas tipicamente armazena números e texto.

#### **Banco de Dados Relacional**

• Um Banco de Dados Relacional ou Base de Dados Relacional, ou ainda um Sistema Gerenciador de Banco de Dados Relacional (SGDBR) é um sistema de armazenamento de dados baseado no princípio em que todos os dados estão armazenados em tabelas (relações), seguindo o Modelo Relacional.

## **Banco de Dados Espaciais**

- · É um banco de dados que armazena informação geográfica.
- Vários produtos do mercado usam o termo com diferenças sutis no seu significado.

# **Produtos**

- ESRI's Spatial Database Engine (SDE) -Que não é, estritamente falando, um BDE, mas uma interface entre o cliente e um banco de dados convencional, onde são armazenados dados espaciais no formato ESRI.
- Oracle Spatial
- Extensão Espacial para o banco de dados DB2 da IBM.
- Extensão Espacial para MySQL.
- PostGIS

#### **PostGIS** • Uma extensão do PostgreSQL.

- Banco de Dados Espaciais Avançado.
- Pode armazenar e manipular Dados Espaciais.
- Não é simplesmente um depósito de dados, mas um ambiente para interagir com dados espaciais.
- Implementação robusta de todas as especificações da OGC Simple Features Specification for SQL (SFSQL).
- O tipo e as coordenadas do objeto são definidos segundo o OGC WKT (Well-Known Text) e WKB (Well-KnownBinary).

# **Exemplos WKT como definidos pelo OGC**

- POINT(2572292.2 5631150.7)
- LINESTRING (2566006.4 5633207.9, 2566028.6 5633215.1, 2566062.3 5633227.1)
- MULTILINESTRING((2566006.4 5633207.9, 2566028.6 5633215.1), (2566062.3 5633227.1, 2566083 5633234.8))
- POLYGON (2568262.1 5635344.1, 2568298.5 5635387.6, 2568261.04 5635276.15, 2568262.1 5635344.1);

#### **PostGreSQL**

- Também chamado de Postgres.
- Brasileiros também chamam de Postgree(?).
- Banco de Dados Objeto-Relacional.

#### **PostgreSQL é organizado segundo o modelo cliente-servidor**

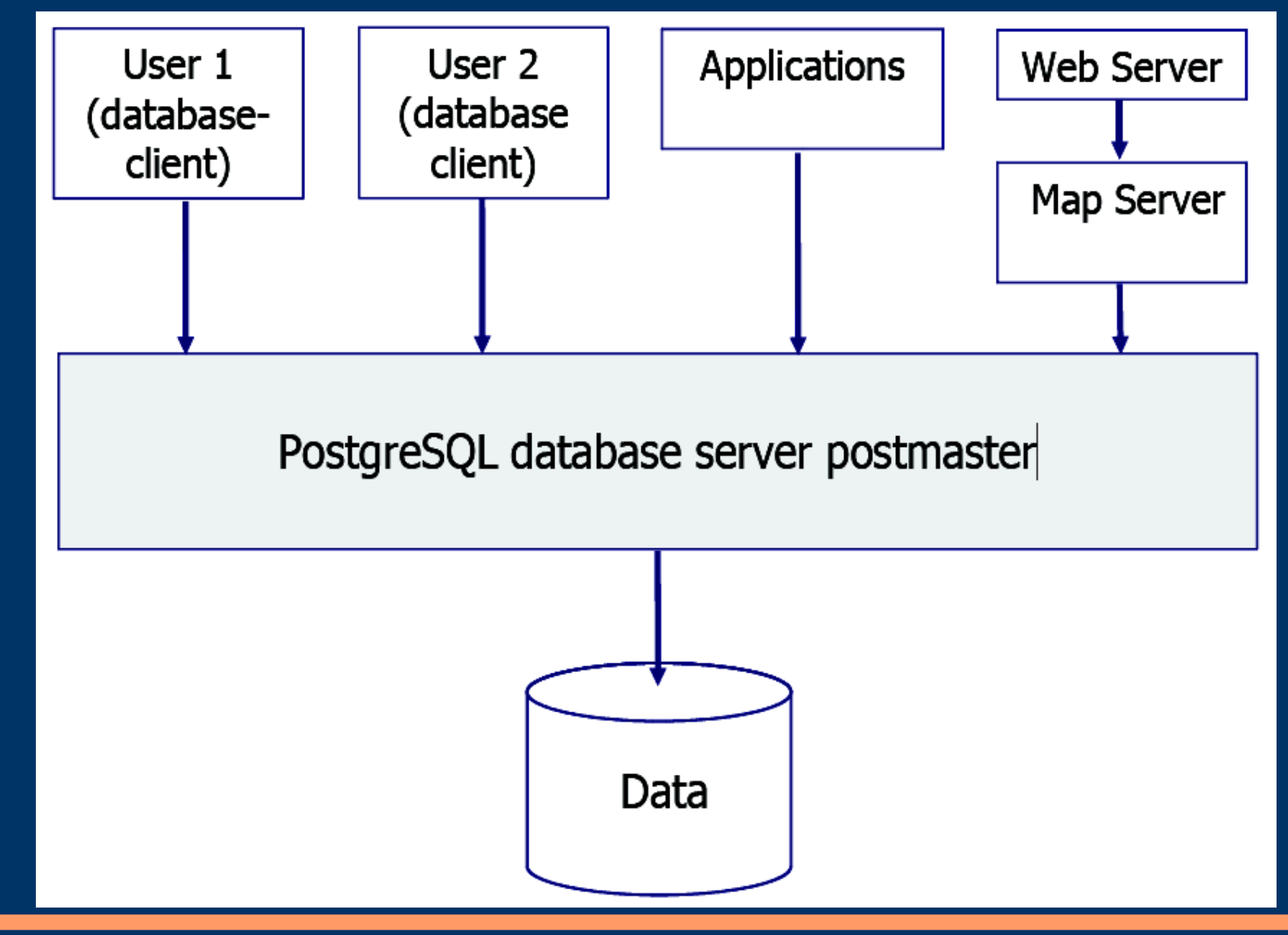

# **Modelo Cliente-Servidor do PostgresSQL - Servidor**

- Um processo servidor, que gerencia os arquivos de banco de dados, recebe conexões dos aplicativos cliente com o banco de dados, e executa ações no banco de dados em nome dos clientes.
- O programa servidor de banco de dados se chama postmaster.

# **Modelo Cliente-Servidor do PostgresSQL - Cliente**

- O aplicativo cliente do usuário (frontend) que deseja executar operações de banco de dados.
- O cliente pode ser uma ferramenta no modo caractere, um aplicativo gráfico, um servidor Web que acessa o banco de dados para mostrar páginas Web, ou uma ferramenta especializada para manutenção do banco de dados.

# **PostGIS é um módulo de extensão do PostgreSQL**

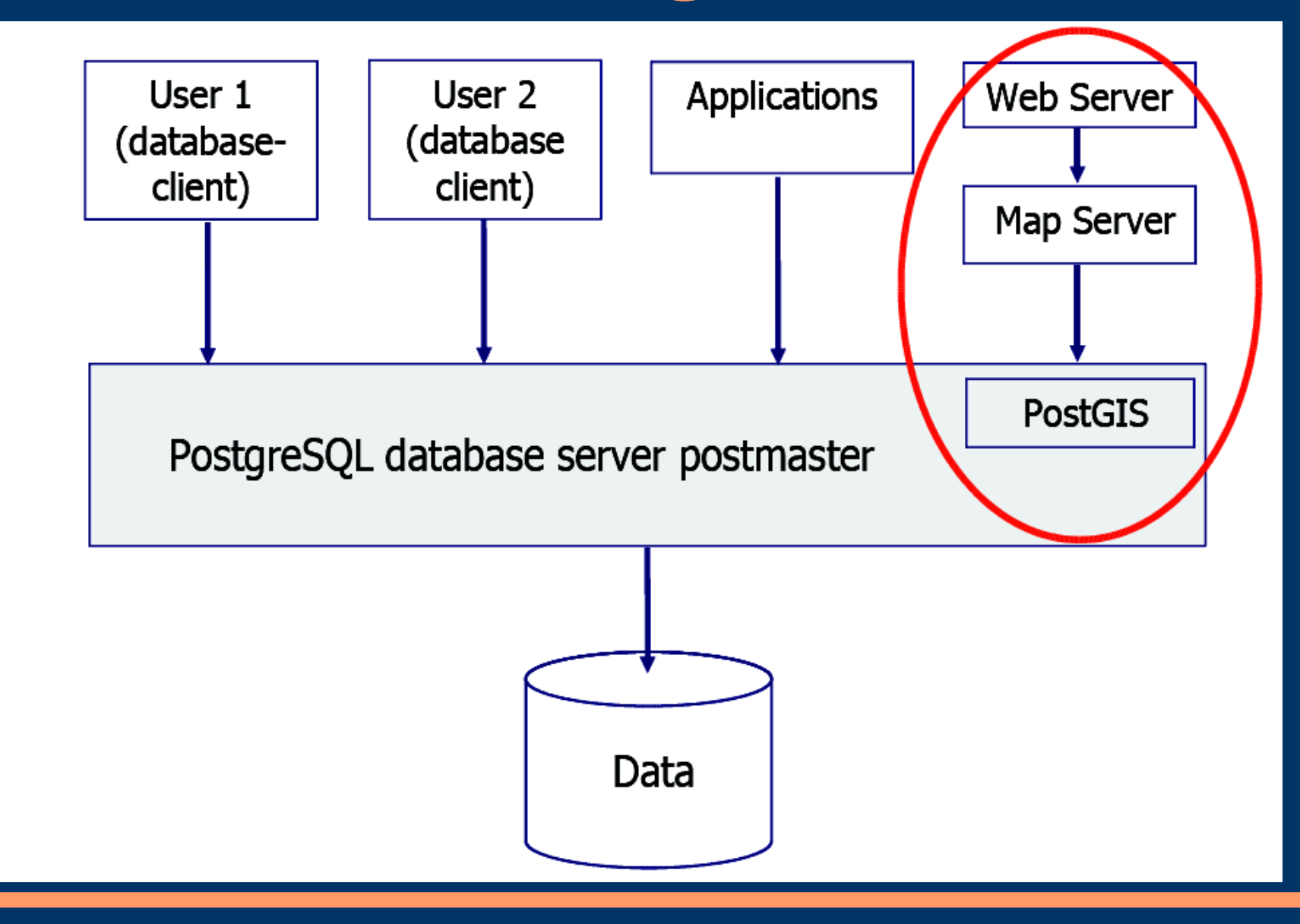

#### **Consulta ao BD**

- O servidor processa o pedido, monta os dados e envia o resultado.
- Todo o trabalho é feito no servidor, pois a maioria dos computadores não está preparada para a carga da consulta aos BD.
- Se todo o dado tiver que ser enviado pela rede para o cliente, a rede e o cliente passam a ser o gargalo do sistema.

# **Aplicações GIS**

- · Usam o poder de computação da máquina cliente.
- Exemplo: a fusão de vários polígonos baseada em algum atributo.
	- A aplicação carrega todos os polígonos na memória ou em algum arquivo temporário.
	- Quando o processo começa, o uso do processador e da memória pode ser intenso.
- Se a aplicação não possui a funcionalidade requerida, você tem que comprar algum plugin ou aplicação alternativa.

#### **Futuro das Aplicações GIS**

• Serão apenas pouco mais que visualizadores, com toda a funcionalidade acontecendo no banco de dados espaciais.

#### **PostGIS**

- Implementa o OGC Simple Feature Specifications for SQL (SFSQL).
- OGC define operações para inserir, consultar, manipular e deletar objetos espaciais.
- As coordenadas do objeto são armazenadas em tabelas de feições.

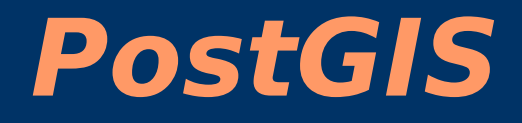

Possui três componentes:

- Biblioteca libpostgis que é a interface entre PostgreSQL e as capacidades espaciais do PostGIS.
- Um script principal para carregar funções e tipos do PostGIS.
- Um script opcional para trabalhar com projeções.

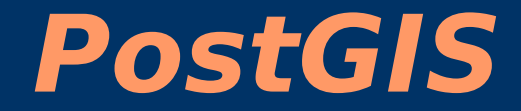

#### Site: http://postgis.refractions.net/docs/

# **Interfaces do PostGIS para Dados GIS.**

- Nativamente possui suporte para shapefile.
- Vários tipos de dados (Shape, MapInfo, DGN, GML, ...) podem ser lidos, convertidos e inseridos no PostGIS com auxílio das bibliotecas OGC.

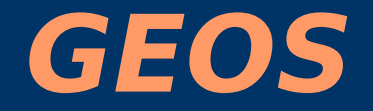

- GEOS (Geometry Engine Open Source) provê um modelo de objetos espaciais além de funções geométricas fundamentais.
- Funções fornecidas incluem: predicados espaciais, funções de intersecção, diferença, união etc.
- $\cdot$  Escrita em C++.

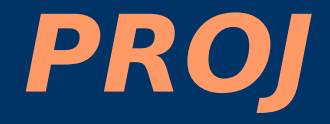

• Biblioteca usada para reprojetar ou transformar coordenadas.

# **Conexão**

- O servidor PostgreSQL pode tratar várias conexões simultâneas de clientes.
- E iniciado um novo processo (fork) para cada conexão.
- Daí em diante, o cliente e o novo processo servidor se comunicam sem intervenção do processo postmaster original.
- O postmaster está sempre executando aguardando por novas conexões dos clientes.

# **Instalando PostgreSQL, PostGIS e Geos no Ubuntu.**

- Pode-se usar o synaptic ou
- · Instalando na mão, usando os pacotes mais recentes.

#### **Passos**

- Instalar executar PostgreSQL
- Habilitar a linguagem de suporte pl/pgsql
- Carregar o script postgis.sql (ou lwpostgis.sql)
- Carregar o script spatial ref\_sys.sql
- Criar o banco de dados

## **1: Baixar Arquivos**

- Baixar o PostgreSQL: – http://www.postgresql.org/download/
- Baixar o Geos: – http://geos.refractions.net/
- Baixar o PostGIS:
	- http://postgis.refractions.net/download/

#### **2: Instalar pacotes**

sudo apt-get install build-essential libgeos-dev python2.4-dev libreadline5 dev libperl-dev flex byacc proj zlib1gdev

#### **3: Extrair Arquivos**

tar -xf geos-2.2.1.tar.bz2 tar -xf postgresql-8.1.1.tar.bz2 tar -xf postgis-1.1.0.tar.gz

# **4: Mover PostGIS para contrib**

mv postgis-1.1.0 postgresql-8.1.1/contrib/

#### **5: Instalar Geos**

cd geos-2.2.1 ./configure make sudo make install

# **6: Instalar postgresql para /gis**

cd ../postgresql-8.1.1 ./configure --prefix=/gis --with-perl --withpython make sudo make install

#### **7: Configurar PostGIS**

cd contrib/postgis-1.1.0/ ./configure –with-pgsql=/gis/bin/pg\_config

# remover ligações experimentais do geos echo USE\_GEOS\_CAPI=0 >> Makefile.config make sudo make install

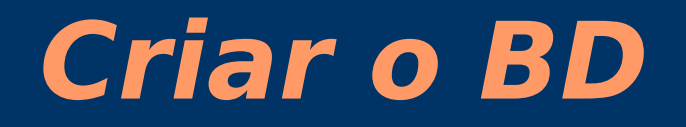

# criar um usuário para o postgresql sudo adduser gisuser

# criar o banco de dados sudo mkdir /gis/data sudo chown gisuser /gis/data su - gisuser /gis/bin/initdb -D /gis/data

#### **Iniciar o PostgreSQL**

/gis/bin/pg\_ctl -D /gis/data -l postgresql.log start

# **Testando a Instalação do PosgreSQL**

> psql -l Lista dos bancos de dados Nome | Dono | Codificação -----------+----------+-------------

template0 | postgres | LATIN1 template1 | postgres | LATIN1 (2 registros)

Para testar em outro computador: > psql -l -h servidor.com Para usar outro usuário: > psql -l -h myserver.com -U postgres

# **Habilitando pl/pgsql**

- PostgreSQL tem suporte para uma linguagem de programação interna que pode interagir e ser incorporada ao banco de dados.
- Esta linguagem não é habilitada por default.
- Deve ser habilitada explicitamente: createlang plpgsql template1

# **Carregando o PostGIS no PostgreSQL**

- Para habilitar o PostGIS devemos carregar as suas funções no PostgreSQL.
- Se as funções forem carregadas em template1, todos os bancos de dados criados a partir daí terão as funcionalidades do PostGIS. > psql -f lwpostgis.sql -d testgis

# **Carregando o script spatial\_ref\_sys.sql**

- A tabela spatial ref sys.sql possui informações sobre projeções.
- Com ela, o PostGIS é capaz de fazer reprojeções.
- > psql -f spatial\_ref\_sys.sql -d testgis

# **Testando a funcionalidade do PostGIS**

> psql testgis Bem-vindo ao psql 8.0.3, o terminal iterativo do PostgreSQL.

Digite: \copyright para mostrar termos de distribuição \h para ajuda com comandos SQL \? para ajuda com comandos do psql \g ou terminar com ponto-e-vírgula para executar a consulta \q para sair

testgis=#

## **Testando se as tabelas foram criadas**

testgis= $# \det$ Lista de relações Esquema | Nome | Tipo | Dono ---------+------------------+--------+--------- public | geometry\_columns | tabela | postgres public | spatial ref sys | tabela | postgres (2 registros)

#### **Consulta**

#### testgis=# SELECT count(\*) FROM spatial\_ref\_sys; count

2671 (1 registro)

-------

# **Conferindo algumas funções do PostGIS**

#### testgis=# \df postgis\*

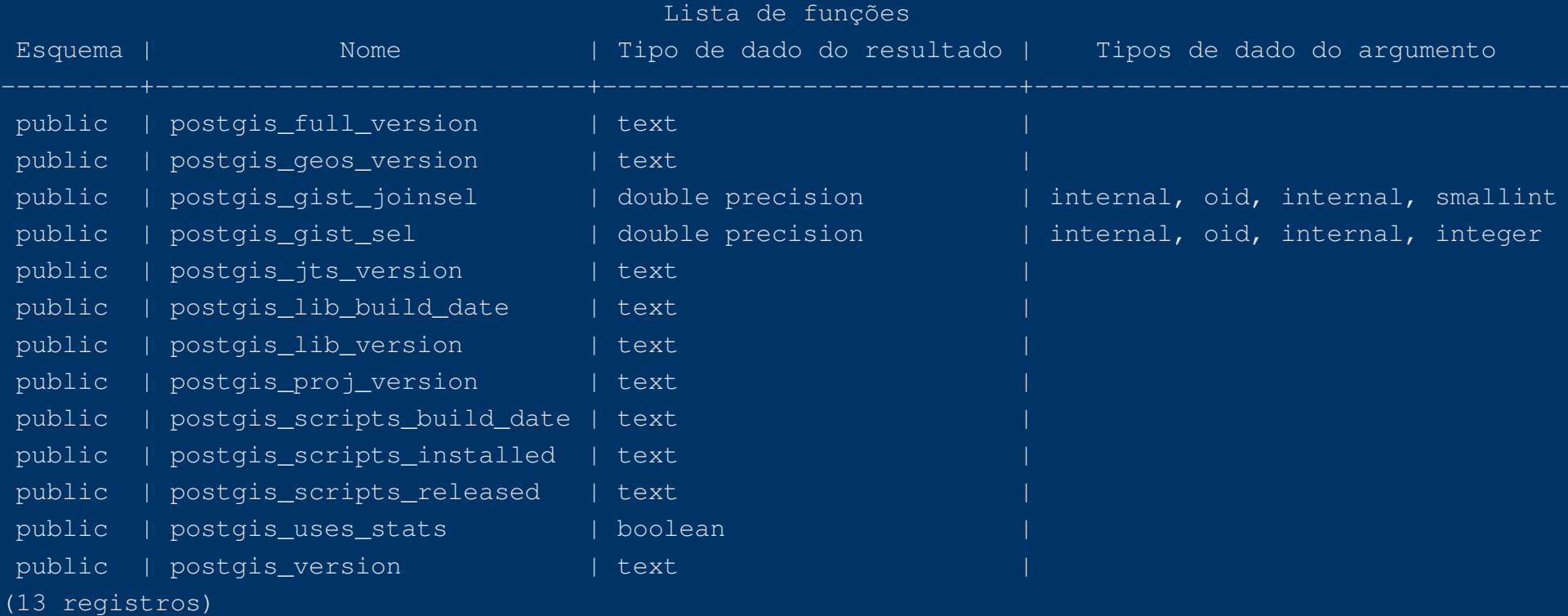

#### **Conferindo versão do PostGIS**

testgis=# SELECT postgis version(); postgis\_version

1.1 USE\_GEOS=1 USE\_PROJ=1 USE STATS=1 (1 registro)

---------------------------------------

#### **Criando Banco de Dados**

> createdb project1 CREATE DATABASE > psql -l Lista dos bancos de dados Nome | Dono | Codificação -----------+----------+------------ project1 | postgres | LATIN1 template0 | postgres | LATIN1 template1 | postgres | LATIN1 testgis | postgres | LATIN1 (4 registros)

#### **Preenchendo o BDE**

- Podemos usar comandos SQL com psql ou
- Usar ferramentas que exportam dados diretamente no BD.

# **Usando shp2pgsql**

- PostGIS também tem seu inverso: pgsql2shp.
- Convertem dados de shapefile para postGIS e vice-versa.
- shp2pgsql transforma um shapefile numa seqüência de comandos SQL. Com isto, é necessário direcionar sua saída para um arquivo texto para depois incorporá-lo ao BDE.
	- shp2pgsql countyp020.shp countyp020 > mycounties.sql
	- psql -d project1 -f mycounties.sql

# **Usando ogr2ogr**

● ogr2ogr -f "PostgreSQL" PG:dbname=project1 countyp020.shp

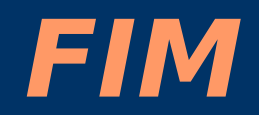